#### **Criar cadastro no site**

Após a abertura da empresa e emissão do Alvará de funcionamento, cadastrar a empresa no ISS Curitiba pelo link: http://isscuritiba.curitiba.pr.gov.br/iss/de fault.aspx

#### **Solicitar autorização**

Acessar o sistema pelo Site: http://isscuritiba.curitiba.pr.gov.br/iss/de fault.aspx clicar na opção AIDF depois, solicitar AIDFe.

#### **Acessando o sistema**

Acessar o site http://isscuritiba.curitiba.pr.gov.br/iss/defa ult.aspx Informar login e senha Clicar na opção NFSe e depois em Emitir NFSe

# **Emitindo a NFSe (Parte 1)**

Selecione a opção pesquisar tomador; informe os dados para selecioná-lo; Conferir os dados do tomador; Indicar os e-mails para enviar a NFSe; Informar a descrição dos serviços prestados; informar o valor aproximado dos tributos

# **Emitindo a NFSe (Parte 2)**

Informar o valor do serviço;

Selecionar a alíquota do ISS Simples Nacional XX% para (verificar anexo em que a empresa está enquadrada);

Verificar se o serviço prestado está sujeito a retenção na fonte de ISS.

# **Emitindo a NFSe (Parte 3)**

Selecionar a atividade conforme código do serviço na lista anexa à Lei Complementar 116/2003); Impostos Retidos na Fonte: Informar alíquota do ISS retido, se for o caso para os demais tributos é dispensada a retenção. (Instrução Normativa RFB nº 765/2007 , art. 1º; Lei nº 10.833/2003 , art. 32, III; e IN SRF nº

459/2004 , art. 3º, II).

Informar os caracteres que estão exibidos na imagem.

Visualizar e conferir a nota antes de confirmar

#### **Emitindo a NFSe (Parte 4)**

- Esse passo a passo não prevê todas as possíveis regras tributárias de todas as empresas;
- Seu objetivo é ajudar no processo operacional da emissão da Nota Fiscal
- As regras fiscais do seu negócio devem ser confirmadas com o seu contador.

# **Atenção!!!**

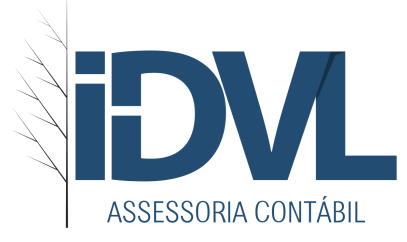

Passo a passo para emitir NFse na Prefeitura de Curitiba-Pr(empresas do Simples Nacional)

> [LIKES](https://www.facebook.com/idvlcontabil/) **+287**

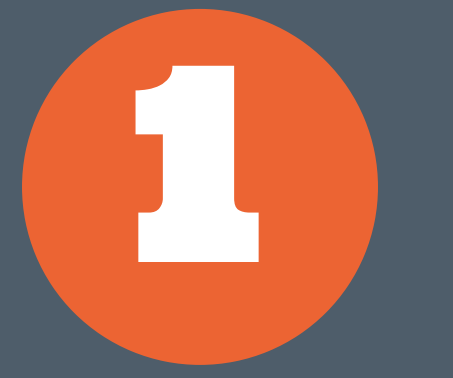

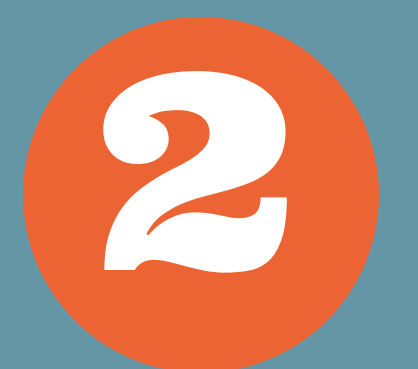

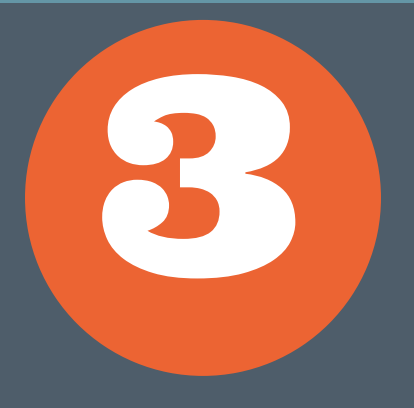

![](_page_0_Figure_11.jpeg)

![](_page_0_Picture_14.jpeg)

![](_page_0_Picture_19.jpeg)

![](_page_0_Picture_22.jpeg)